## Programiranje za umetnike 2 - jun - 06.06.2022.

Na Desktop-u napraviti direktorijum čije je ime u formatu PZU ImeIPrezime BrojIndeksa. Na primer, za studenta Petra Perića sa brojem indeksa D11/21 PZU PetarPeric D11. Sve zadatke sačuvati u ovom direktorijumu. Zadatke imenovati sa 1.py, 2.py, 3.py.

1. (NASLEĐIVANJE) Na programskom jeziku Python napisati sledeće klase:

Baznu klasu Stavka koja ima atribute naziv i cena bez PDV-a. Vrednost atributa se zadaje prilikom stvaranja instance. Obezbediti i metod ispis() za predstavljanje objekta klase kao niske u formatu: "Naziv: naziv stavke, Cena bez PDV-a: cena" i metod *cenaPDV* $()$  koji vraća cenu sa PDV-om  $(20\%)$ .

Klasu Pice koja nasleduje klasu Stavka, koja ima dodatni atribut zapremina. Obezbediti i metod ispis() koji pored naziva i cene bez PDV-a ispisuje i zapreminu pića.

Napraviti jedan objekat klase Pice. Pri testiranju objekata:

- $\bullet$  ispisati informacije o piću i
- ispisati cenu pića sa PDV-om

```
Primer
Izlaz:
 Naziv: Breskva
 Cena (bez PDV-a): 200 din.
 Zapremina: 0.5 l.
 Cena (s PDV-om): 240.0.
```
2. (PYGAME) Korišćenjem biblioteke PyGame napraviti igru Tackice kao na slici ispod.

U prozoru veličine 400x400 se nasumično raspoređuje 20 kružića veličine 15x15. Oni su nasumično obojeni zelenom ili plavom bojom.

Igra se igra tako što igrač mišem klikne na neki od prikazanih kružića. Pri kliku igrača sa kružićem plave ili zelene boje smatra se da je igrač pokupio kružić. Kada igrač pokupi kružić, on se više ne prikazuje na prozoru. Cilj igre je da igrač pokupi 10 kružića.

Obezbediti brojaˇc pokupljenih kruˇzi´ca ˇcija se vrednost prikazuje crnom bojom u gornjem levom uglu prozora. Brojač je inicijalno postavljen na 0. Kada igrač pokupi plavi kružić broj poena se poveća za 10. Kada igrač pokupi zeleni kružić broj poena se smanji za 10. Kada igrač pokupi 10 kružića, umesto trenutnog prikaza na prozoru, u centralnom delu prozora ispisati poruku:

- plavom bojom "Pobedile plave tačkice!" ukoliko je broj poena bio pozitivan,
- zelenom bojom "Pobedile zelene tačkice!" ukoliko je broj poena bio negativan,
- crnom bojom "Nerešeno!", inače.

Saˇcekati 1 sekund i prekinuti igricu.

Obezbediti i prekid igrice klikom na ikonicu za zatvaranje prozora.

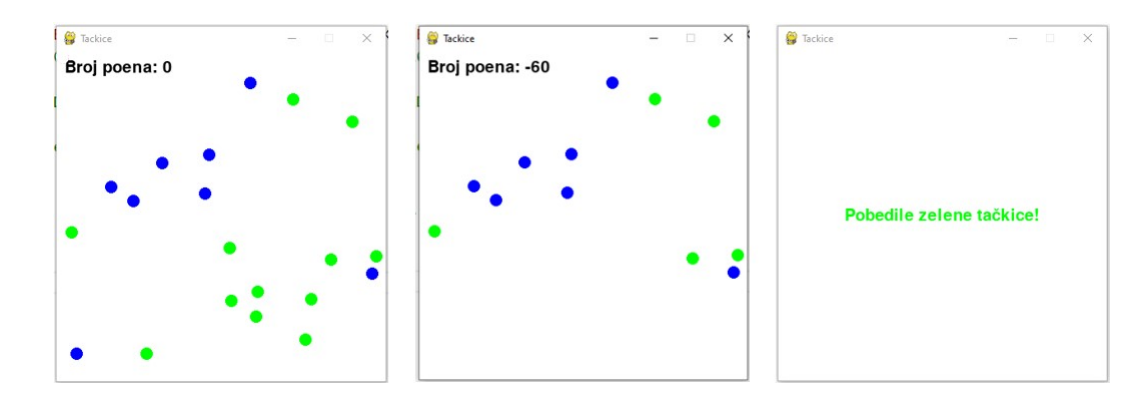